## **Abwicklung Stromkostenzuschuss im Self Storage**

Wichtige Informationen & beispielhafte Darstellungen

# **&ENERGYlink**

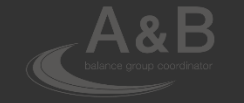

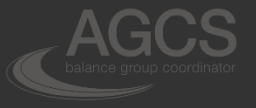

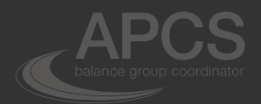

ISO:

29.10.2015 BH BH QMB V01.00

1

### **Grundsätzliche Informationen**

Wie im Rahmen der öffentl. Konsultation "Abwicklung Stromkostenzuschuss" auf der Branchenhomepage ebutilities.at veröffentlicht, wurde im Nationalrat das Bundesgesetz über die befristete Einführung eines Stromkostenzuschusses für Haushaltskundinnen und Haushaltskunden (Stromkostenzuschussgesetz – SKZG) beschlossen. In diesem Gesetz sind die Grundlagen für die Abwicklung des Stromkostenergänzungszuschusses geregelt. Ziel des Gesetzes ist die befristete Entlastung der Haushaltskundinnen und Haushaltskunden auf Grund der aktuell hohen Energiepreise im Rahmen eines Grundkontingents von 2900 KWh/Jahr. Weiterführenden Informationen finden Sie unter den folgenden Links:

- <https://ebutilities.at/utilities/konsultationen/detail.php?ConsultationID=47>
- <https://ebutilities.at/veranstaltungen.html> (-> Webinar Stromkostenzuschuss, 2. März 2023)

Die Umsetzung des Stromkostenergänzungszuschusses erfolgt auf Basis bereits angewendeter Prozesse und macht einige Änderungen von Prozessen im Self Storage für die Rollen "Netzbetreiber Strom" und "Lieferant Strom (SoMa)" notwendig, um den gesetzlichen Anforderungen zu entsprechen. In diesem Zusammenhang möchten wir auf die Prozesse hinweisen, welche von den Änderungen betroffen sind:

- **a) Netzbetreiber Strom**: Das Bundesrechenzentrum (BRZ) ist ermächtigt einen Datenabgleich der Zählpunkt- und Endverbraucherdaten bei den Netzbetreibern durchzuführen (= "Prozess XX\_SKZ\_ID", bekannt als "ZPID" im Self Storage unter Bereich "Prozessmonitor").
- **b) Lieferant Strom (SoMa)**: Die Informationen über Stromkostenergänzungszuschuss bzw. Grundkontingent werden vom BRZ an den Strom-Lieferanten zur Verrechnung im Wege der Stromrechnung übermittelt (= "Prozess XX SKZ EZ und XX SKZ GK ", bekannt als "MD CHG CP **Stammdatenänderung – Namensänderung" im Self Storage unter Bereich "SoMa Monitor").**

#### **Gut zu wissen:**

- Um die o.a. Prozesse möglichst reibungslos durchführen zu können, sollten die Zählpunkt-Stammdaten im Self Storage stets aktuell gehalten werden.
- Die Abgeltung Stromkostenergänzungszuschuss wird mittels "Prozess XX SKZ TXT" durchgeführt (für die Verrechnung zwischen Lieferanten und Buchhaltungsagentur des Bundes. Dieser Prozess wird außerhalb des Self Storage durchgeführt wird (Übertragung über SFTP).

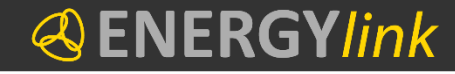

### **Grundsätzliche Informationen**

#### **Zu a)**

**XX\_SKZ\_ID / ZPID** Prozesse werden vom BRZ mit der Kennung **AT114091** angelegt. Das BRZ versendet die ANFRAGE\_ZPID-Nachricht an den **Netzbetreiber**, welcher entsprechend den vorliegenden Stammdaten im Self Storage mit ANTWORT\_ZPID oder FEHLER\_ZPID antwortet. Wenn keine Identifizierung möglich ist, erstellt der Netzbetreiber eine Fehlermeldung und sendet diese an das BRZ retour. Für Umsetzung des Stromkostenzuschuss werden folgende Änderungen im Self Storage implementiert:

- Wenn eine **ANFRAGE\_ZPID** von Sender **AT114091** im Self Storage eintrifft, dann wird bei diesem ZPID-Prozess die **Vollmachtprüfung übersprungen** (alle Anfragen von AT114091 werden ohne Vollmachtsprüfung akzeptiert).
- Die Nachrichten, welche beim Self Storage NB vom BRZ eintreffen, werden im Prozessmonitor farblich markiert.

#### **Zu b)**

**XX\_SKZ\_EZ und XX\_SKZ\_GK / MD\_CHG\_CP** Prozesse werden vom BRZ mit der Kennung **AT114080** angelegt (zur Übermittlung von Informationen über Stromkostenergänzungszuschuss bzw. Grundkontingent, keine Stammdatenänderungen!). Das BRZ versendet die AENDERUNG\_CP-Nachricht an den **Lieferanten**, welcher entsprechend den vorliegenden Stammdaten im Self Storage mit ANTWORT\_CP oder ABLEHNUNG\_CP antwortet. Wenn keine Identifizierung möglich ist, erstellt der Lieferant eine ABLEHNUNG\_CP und sendet diese an das BRZ retour. Wurde die Buchung durch den Lieferanten erfolgreich durchgeführt, wird eine ANTWORT\_CP (Änderung/Anforderung akzeptiert) an das BRZ übermittelt. Für Umsetzung des Stromkostenzuschuss werden folgende Änderungen im Self Storage implementiert:

- Wenn eine **AENDERUNG\_CP** von Sender **AT114080** eintrifft, werden die Felder
	- Grund des Grundkontingents, Antragsnummer, …etc.
	- Grund des Stromkostenergänzungszuschusses, Zeitraum, …etc.

unter **"Zusätzliche Daten (AdditionalData)"** mitgeschickt und im Self Storage im Bereich "SoMa Monitor" angezeigt.

• Die Nachrichten, welche beim Self Storage LF vom BRZ eintreffen, werden farblich markiert.

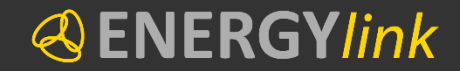

### **Prozess XX\_SKZ\_ID bzw. ZPID im Self Storage**

• Darstellung im "Prozessmonitor" (Netzbetreiber Strom; Prozess abgeschlossen)

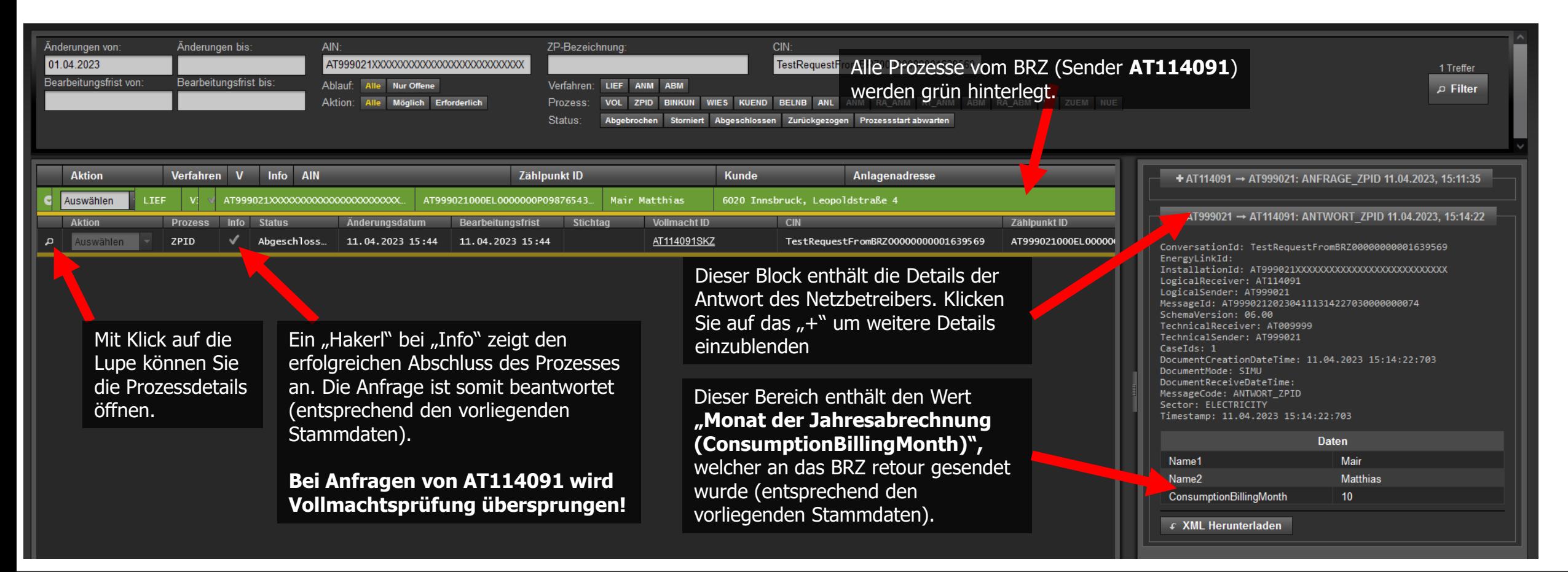

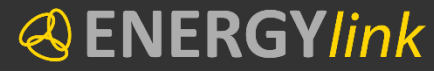

4

### **Prozess XX\_SKZ\_EZ und XX\_SKZ\_GK / MD\_CHG\_CP im Self Storage (1/3)**

**Darstellung im "SoMa Monitor" (Lieferant Strom; Prozess offen)** 

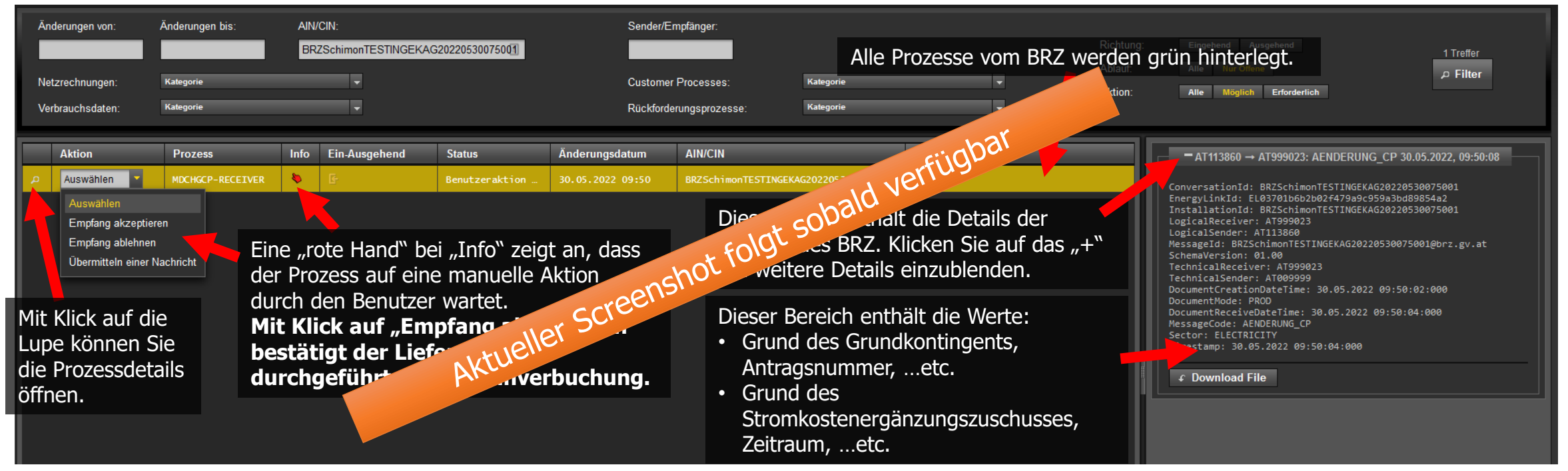

#### **Wichtige Hinweise:**

- Bei Erhalt der Nachricht vom BRZ erfolgen automatisch Prüfungen auf die Nachrichteninhalte und die Felder Versorgungsbeginn und Versorgungsende in den Stammdaten. Wenn sich bei diesen Prüfungen ein Fehler ergibt, wird automatisch eine Fehlermeldung an das BRZ übermittelt (z.B. RC 57 "Zählpunkt nicht versorgt") und der Prozess abgebrochen.
- Wenn der Benutzer innerhalb von 2 Arbeitstagen keine Aktion setzt, wird **automatisch eine positive Antwort mit RC 70 "Änderung/Anforderung akzeptiert" gesendet** und der Prozess final abgeschlossen.

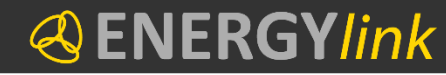

5

### **Prozess XX\_SKZ\_EZ und XX\_SKZ\_GK / MD\_CHG\_CP im Self Storage (2/3)**

• Darstellung im "SoMa Monitor" (Lieferant Strom; Prozess abgeschlossen)

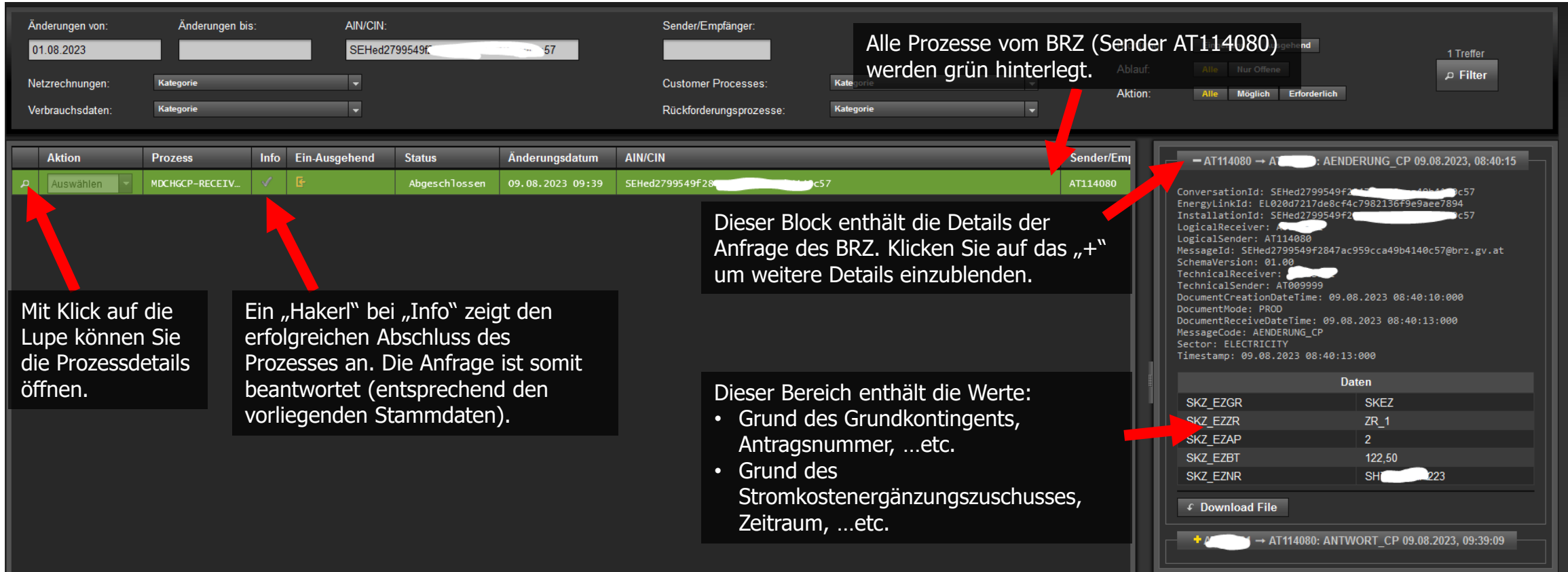

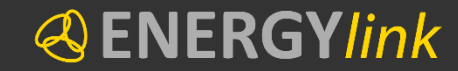

### **Prozess XX\_SKZ\_EZ und XX\_SKZ\_GK / MD\_CHG\_CP im Self Storage (3/3)**

• Darstellung im "Cockpit" (Lieferant Strom; Download abgeschlossener Prozesse)

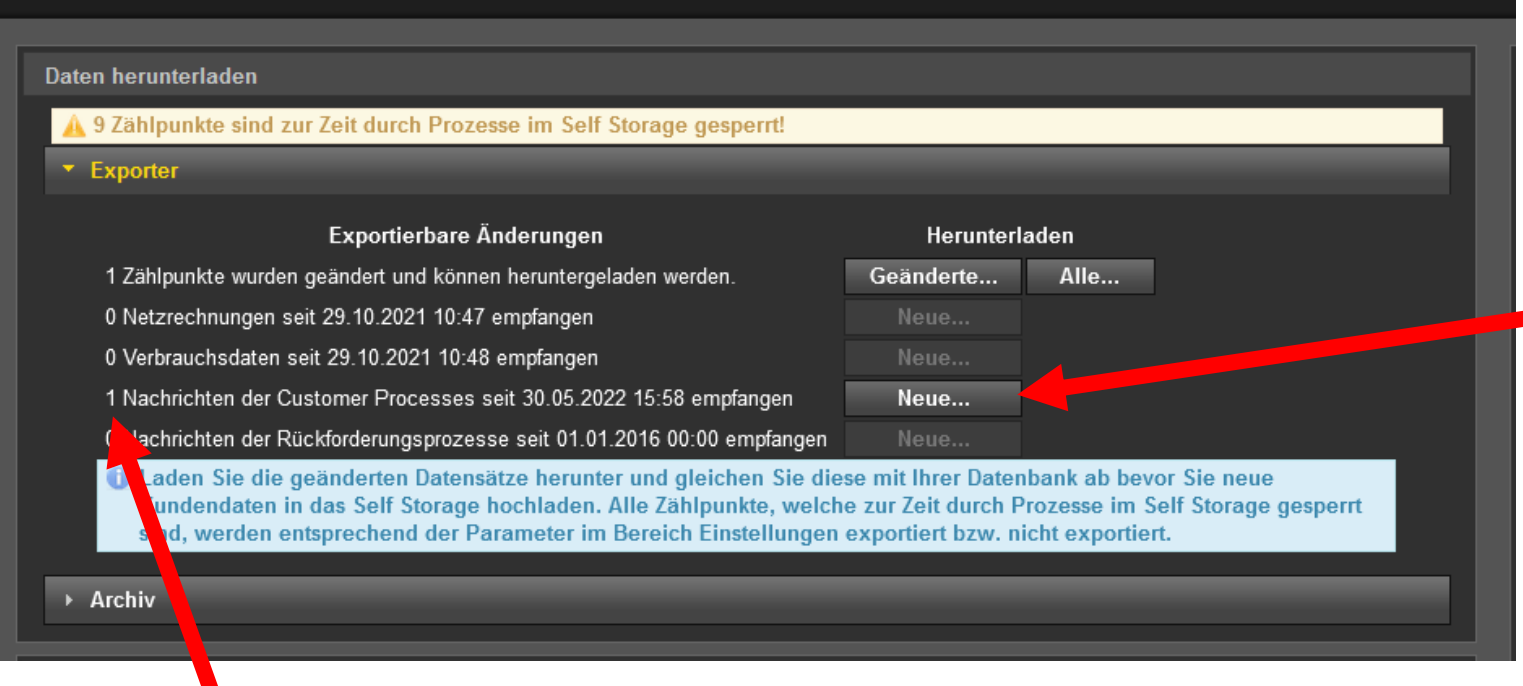

Der Exporter beinhaltet einen Informationsbereich, welcher Aufschluss darüber gibt, ob Customer Processes (z.B. MD\_CHG\_CP) seit dem letzten Download empfangen und abgeschlossen wurden. Die Zahlen zeigen an, wie viele empfangene Customer Processes zum Herunterladen bereit stehen.

#### Sobald der Button "Neue..." ausgewählt wird, öffnet sich der "Download Monitor". Dieser stellt Informationen über den laufenden Download bereit. Die heruntergeladene Datei steht im zip-Format zur Verfügung und enthält xml-Dokumente (z.B. Prozess MD\_CHG\_CP).

#### ENERGY*link*